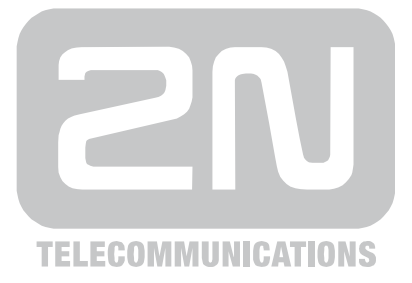

# **2N® Helios IP Automation**

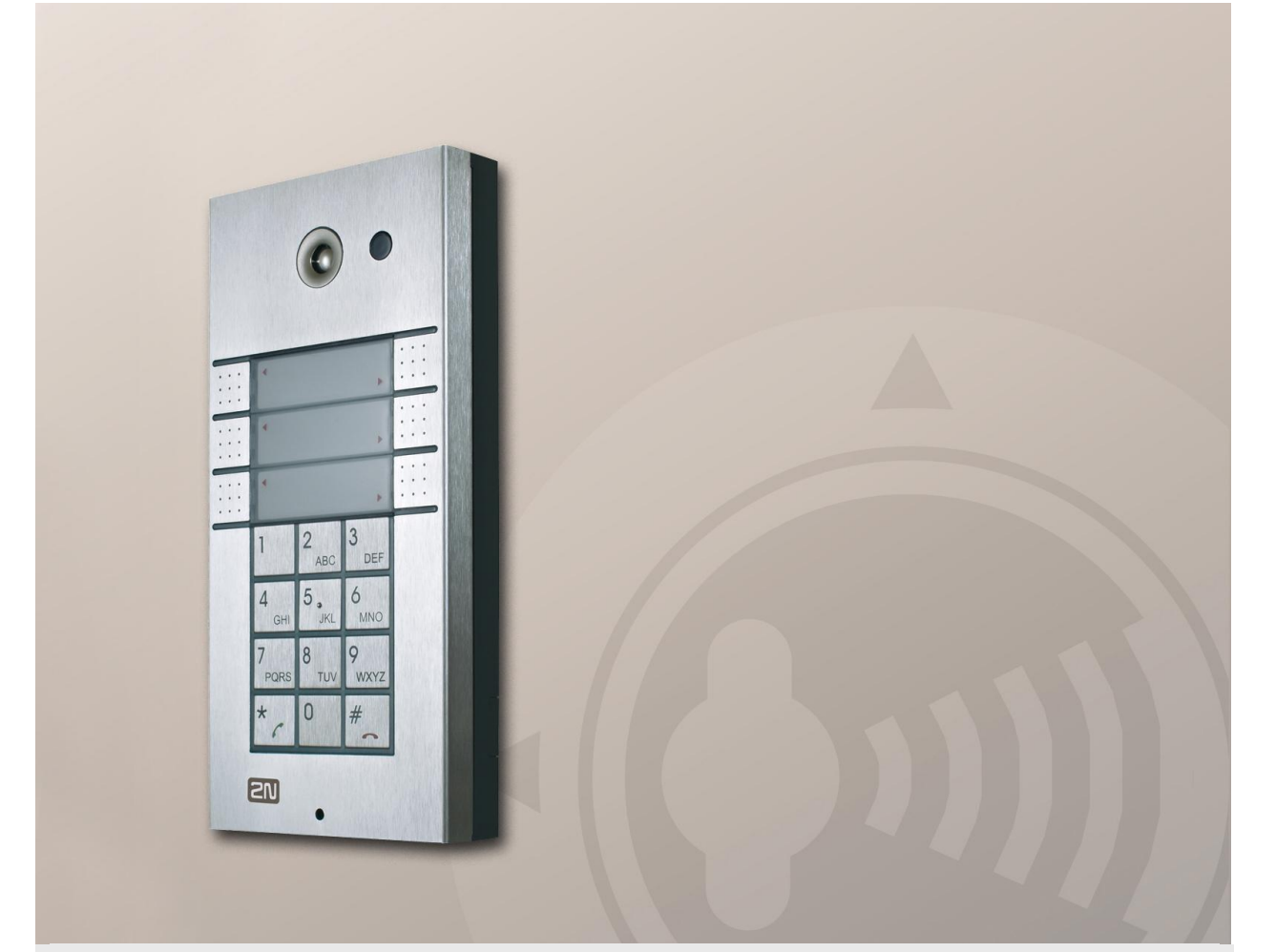

# Configuration Manual

Version 2.5.0 Firmware 2.5 **www.2n.cz**

The 2N TELEKOMUNIKACE a.s. joint-stock company is a Czech manufacturer and supplier of telecommunications equipment.

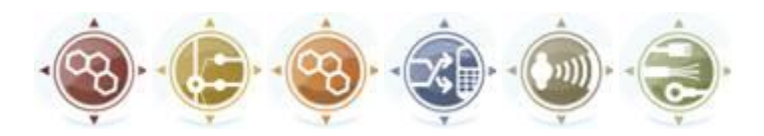

The product family developed by 2N TELEKOMUNIKACE a.s. includes GSM gateways, private branch exchanges (PBX), and door and lift communicators. 2N TELEKOMUNIKACE a.s. has been ranked among the Czech top companies for years and represented a symbol of stability and prosperity on the telecommunications market for almost two decades. At present, we export our products into over 120 countries worldwide and have exclusive distributors on all continents.

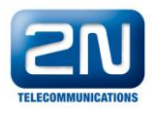

 $2N^{\circledR}$  is a registered trademark of 2N TELEKOMUNIKACE a.s.. Any product and/or other names mentioned herein are registered trademarks and/or trademarks or brands protected by law.

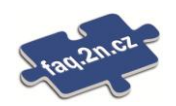

2N TELEKOMUNIKACE administers the FAQ database to help you quickly find information and to answer your questions about 2N products and services. On [faq.2n.cz](http://www.faq.2n.cz/) you can find information regarding products adjustment and instructions for optimum use and procedures "What to do if...".

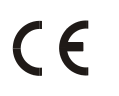

Declaration of Conformity

2N TELEKOMUNIKACE a.s. hereby declares that the  $2N^{\circledR}$  Helios product complies with all basic requirements and other relevant provisions of the 1999/5/EC directive. For the full wording of the Declaration of Conformity see the CD-ROM enclosed and at www.2n.cz.

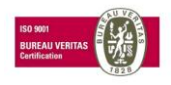

The 2N TELEKOMUNIKACE company is a holder of the ISO 9001:2008 certificate. All development, production and distribution processes of the company are managed by this standard and guarantee a high quality and advanced technical level of and a professional approach to all of our products.

# **Table of Contents**

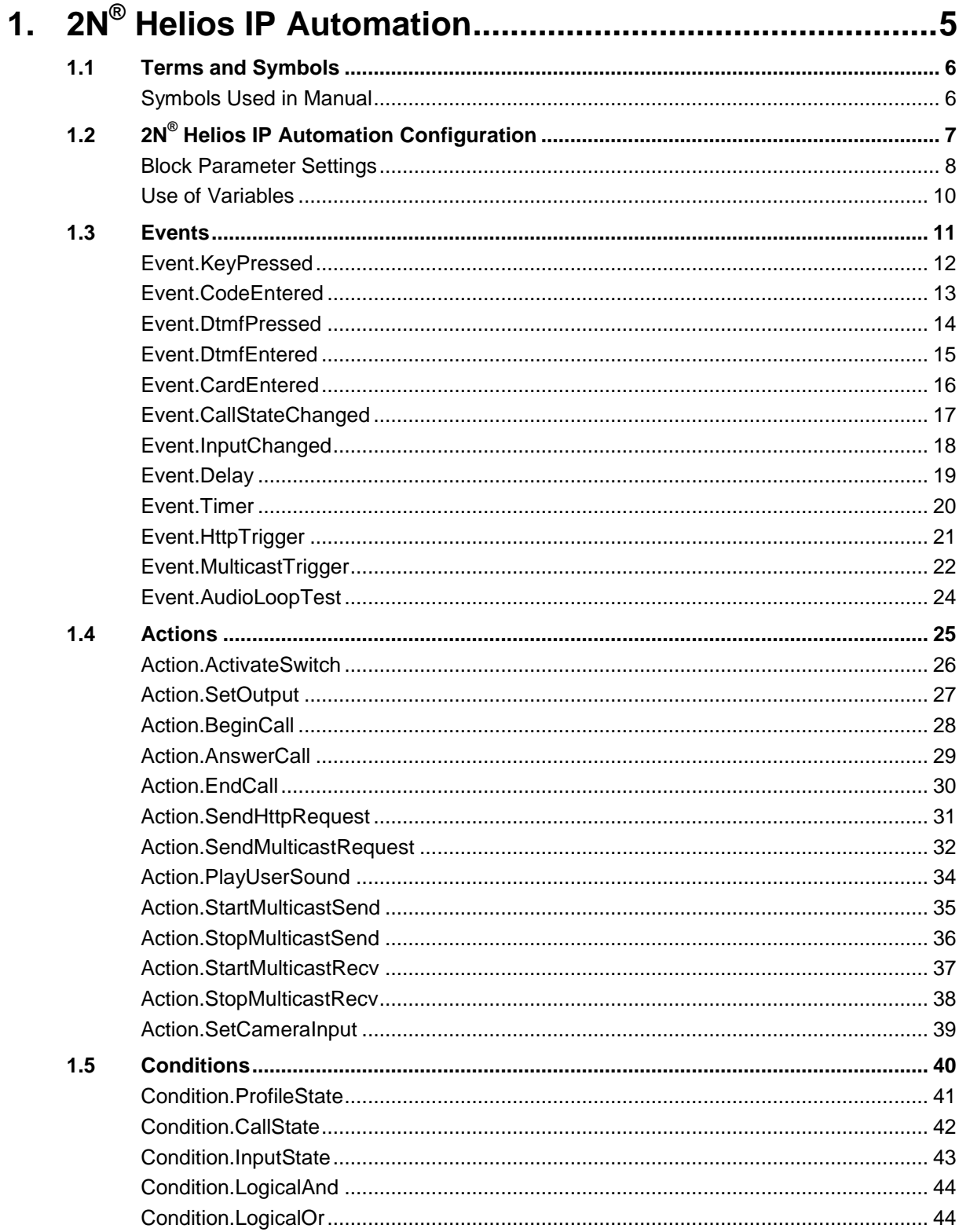

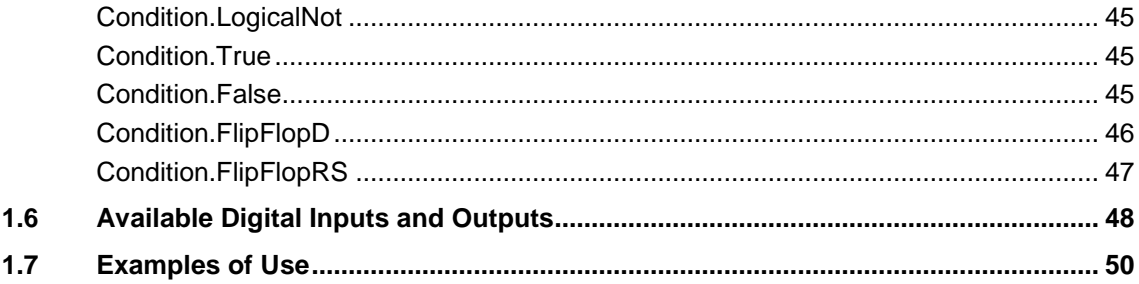

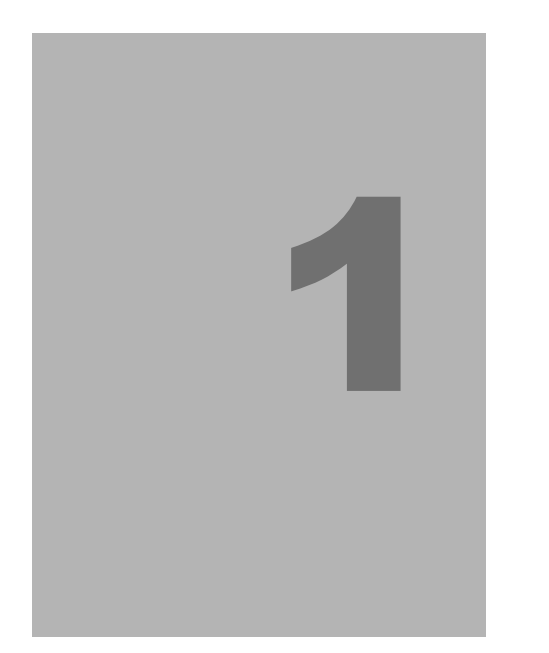

# <span id="page-4-0"></span>**1. 2N® Helios IP Automation**

In this section, we describe the **2N® Helios IP Automation** configuration.

Here is what you can find in this section:

- **Terms and Symbols**
- 2N<sup>®</sup> Helios IP Automation Configuration
- **Description of Configurable Blocks**

# <span id="page-5-0"></span>**1.1 Terms and Symbols**

### <span id="page-5-1"></span>**Symbols Used in Manual**

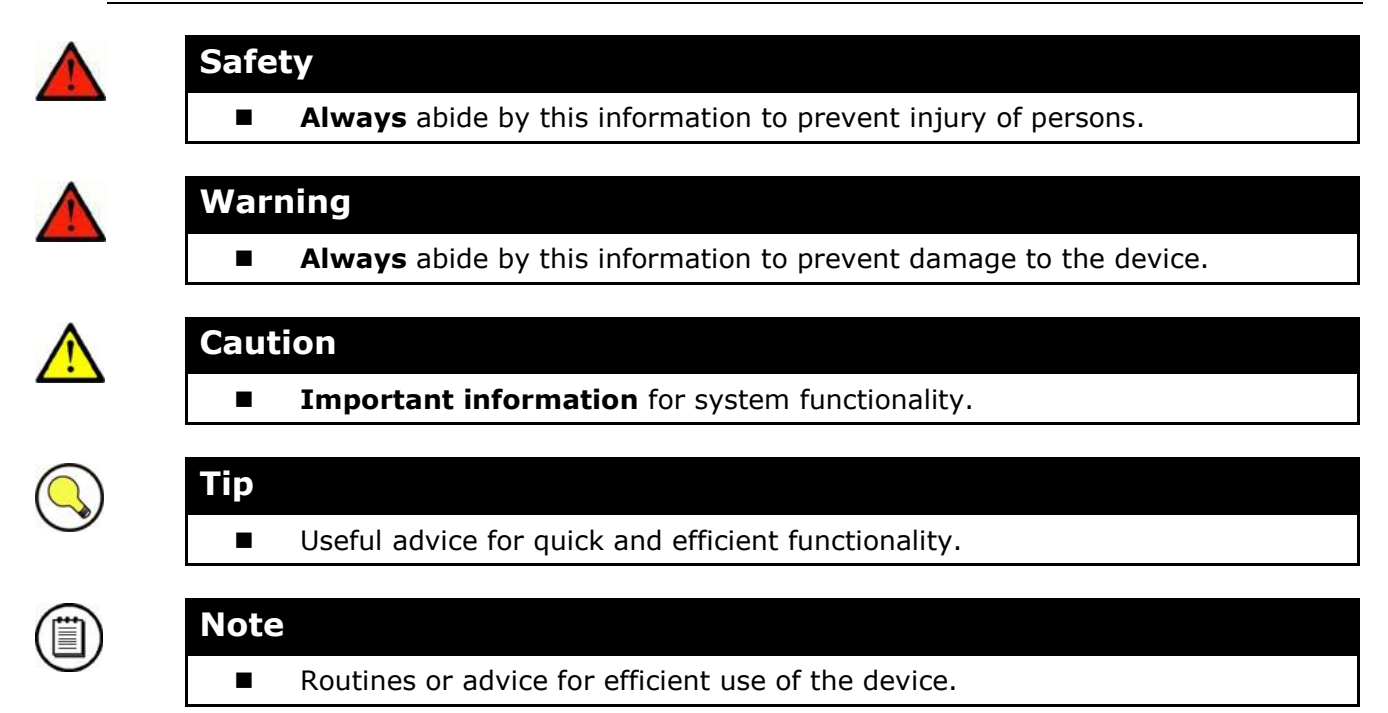

# <span id="page-6-0"></span>**1.2 2N**® **Helios IP Automation Configuration**

 $2N^{\circledR}$  Helios IP provides flexible setting options depending on the user's requirements. If the standard setting options (switch/call settings, e.g.) are insufficient for the intended use, apply a special programmable interface - 2N® Helios IP Automation. Typically, 2N® Helios IP Automation is helpful for applications that require rather complex interconnection with the third parties' systems.

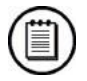

#### **Note**

 2N® Helios IP Automation works only with a valid **Enhanced Integration** or **Gold** licence key.

Some 2N<sup>®</sup> Helios IP models are equipped with a number of digital inputs and outputs, most of which can be configured like standard 2N® Helios IP switches (refer to the Switches subsection). You can make use of all of these 2N® Helios IP Automation inputs and outputs in variable combinations.

2N® Helios IP Automation helps you combine the **Event**s arising in the system (such as key pressing, RFID card use, digital input status change, etc.) with specific **Action**s (such as digital output activation, user sound playing, call, etc.) as necessary. Moreover, the execution of actions can be bound by selected **Condition**s (time profile state, logic input state, e.g.).

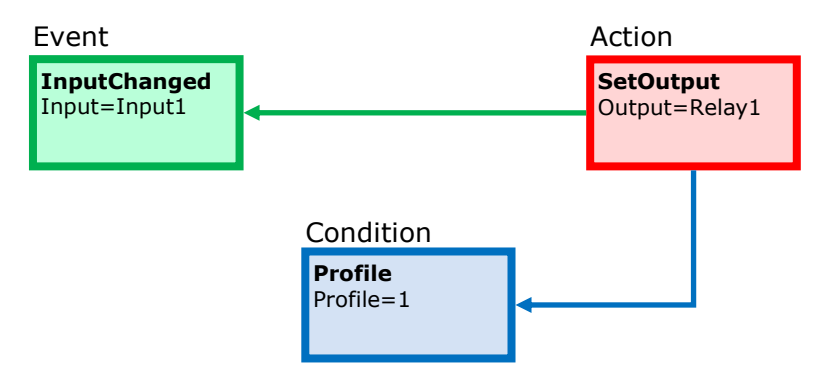

The figure above shows a typical interconnection of the Event, Action and Condition blocks. It holds true in general that an action is always tied with a selected event and is executed when a selected condition is met. The condition is optional and if none is selected, the action is executed whenever the assigned event occurs.  $2N^{\circledast}$  Helios IP Automation defines a number of events, actions and conditions to be further set. Refer to the subsections below for the full list.

The example shown in the figure above can be interpreted as follows: The **SetOutput** action (digital output setting) is executed if the **InputChanged** event (logic input1 change from log.0 to log. 1) arises and the **Profile** (active profile 1) condition is met.

The  $2N^{\circledR}$  Helios IP web interface helps you configure block combinations (Automation) easily. The configuration shown in the figure below corresponds to the example above.

 $\Box$ 

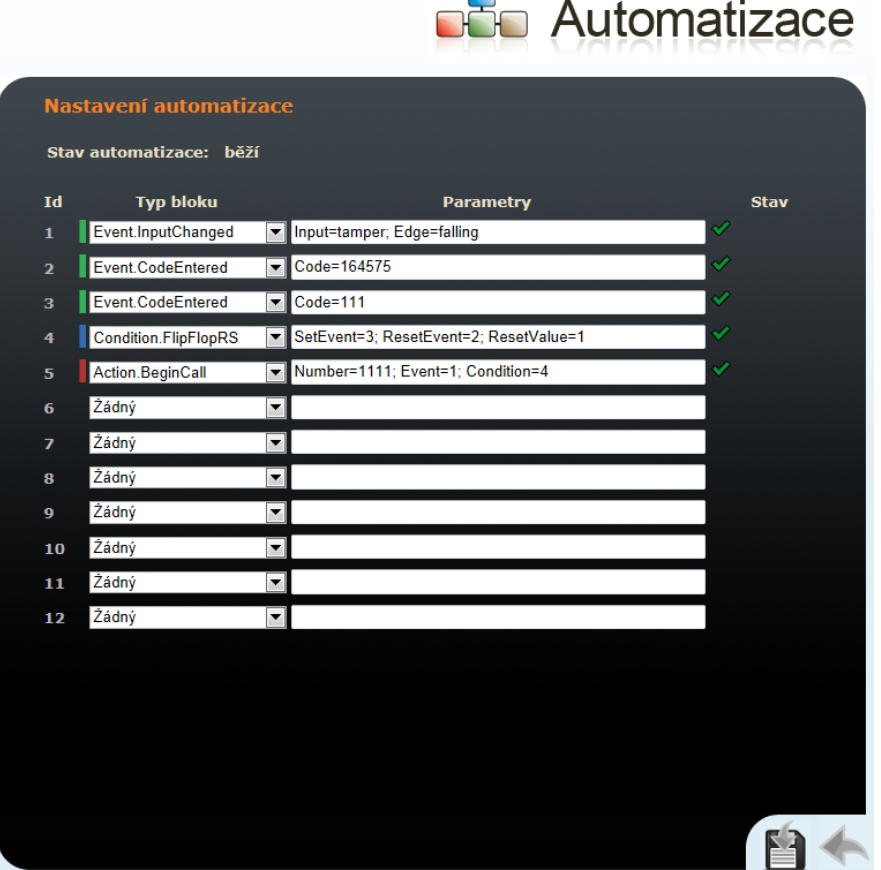

 $2N^{\circledR}$  Helios IP allows up to 12 blocks to be created and interconnected (regardless of the block type - events, actions and conditions). Multiple actions can be assigned to an event or condition. Thus, you can create 6 actions and assign them to 6 events, or create 11 actions and assign them to 1 event, for example.

### <span id="page-7-0"></span>**Block Parameter Settings**

Select the required Event (Event.xxx), Action (Action.xxx) or Condition (Condition.xxx) in the **Block type** column. Set one or more parameters for the blocks in the respective row of the **Parameters** column - refer to the block describing subsections below for the supported parameters. Separate the parameters with a colon if more parameters are required.

The changes will not be executed until you press the **Save** button in the right-hand bottom corner of the page.

If you have set a parameter correctly, a green mark will appear at the end of the respective block definition row. If not (if you enter a wrong parameter name/value or fail to complete an obligatory block parameter), a red mark will appear at the end of the row. Move your mouse cursor to the red mark to display the Help to find the error. If all the required blocks have been configured correctly (there is a green mark on every row), 2N® Helios IP Automation will be enabled. If there is a red mark, the 2N® Helios IP Automation function will be disabled.

Most of the blocks include parameters (Event, Condition, StartEvent, e.g.) that refer to other blocks. Set these parameters to interconnect the defined blocks. Make sure that the value to be entered matches the row number in the table defining the block that is referred to. If you enter a wrong value (not matching the defined block type or matching an undefined block) and press **Save**, a red mark will appear at the respective row.

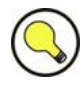

#### **Tip**

- The Upper/Lower case need not be respected in the parameter names.
- Some block parameters are optional. If you do not enter an optional parameter in the block definition, the default value will be applied.

### <span id="page-9-0"></span>**Use of Variables**

The event block variables (parameters) help transfer additional information between blocks – send ID of the detected card via HTTP to another device, use parameters received in HTTP for setting parameters of a tied action and so on. Their values are updated whenever the event is generated. Use the following syntax to refer to a variable in the configuration parameters of another block:

\$(block\_number.variable\_name) – the block number and variable name are separated with a dot.

Example:

1: Event.KeyPressed: Key=Any

2: Action.SendHttpRequest: Event=1; Uri=http://192.168.1.1/ABCD?Key=\$(1.Key)

Press any key (block 1 Event.KeyPressed) to send the HTTP request (block 2 Action.SendHttpRequest) to IP address 192.168.1.1. For example, if you press \*, the HTTP request URI will be as follows: **http://192.168.1.1/ABCD?Key=\***

Every event defines the **TimeStamp** and **Count** variables.

**TimeStamp** contains encoded date and time of the last event generation in the Unix Time format (second count from 00:00:00 1.1.1970).

**Count** contains the count of event generations after the device start or last block configuration change. The variable increases by 1 after each event generation.

Refer to the following subsections for more variables with specific functions.

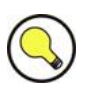

#### **Tip**

■ The Upper/Lower case is not be respected in the variable names.

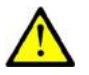

#### **Caution**

■ You cannot use the variables in the block relation defining parameters, i.e. Event, Condition, etc.

## <span id="page-10-0"></span>**1.3 Events**

2N® Helios IP Automation defines the following event types:

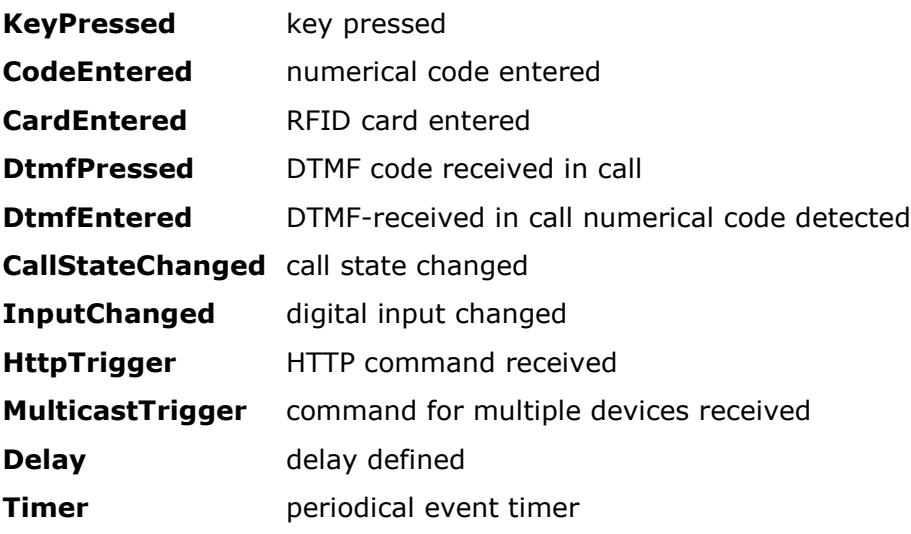

See below for details on the events and their parameters and use.

### <span id="page-11-0"></span>**Event.KeyPressed**

The **KeyPressed** block defines the event generated by pressing of the defined key or any key from the defined group.

#### **Parameters**

#### **Key**

Define the key or a key group. If this parameter is not completed, the event is generated upon pressing of any key (default value: any).

Valid values:

**0**, **1**, **2**, **3**, **4**, **5**, **6**, **7**, **8**, **9**, **\***, **#** for numerical keypad buttons **%1**, **%2**, .., **%54** for quick dial buttons **any** for any button (default value).

Separate the values with a comma while defining more keys than one.

#### **SuppressTones**

Suppress sound signalling initiated by pressing of a non-programmed quick dial button. The parameter is optional.

Valid values:

- **0** tones are not suppressed
- **1** tones are suppressed (default value)

#### **Variables**

#### **Key**

Detected code of the key which was the last to generate this event. The key code is stored in the Key parameter format.

#### **Example**

Event generated by pressing of  $#$  and quick dial button 3 or 4:

Action.KeyPressed: Key=#, %3, %4

### <span id="page-12-0"></span>**Event.CodeEntered**

The **CodeEntered** block defines the event generated by entering of the numerical code and confirmation with the \* key (for numerical keypad models only).

#### **Parameters**

#### **Code**

Define the numerical code.

Valid values: Numerical code - 12345, e.g.

#### **SuppressTones**

Suppress sound signalling initiated by receiving of an invalid numerical code. The parameter is optional.

Valid values:

- **0** tones are not suppressed
- **1** tones are suppressed (default value)

#### **Variables**

#### **Code**

Detected numerical code which was the last to generate this event.

#### **Example**

Event.CodeEntered: Code=12345

### <span id="page-13-0"></span>**Event.DtmfPressed**

The **DtmfPressed** block defines the event that is generated when the defined or any DTMF code is received from the defined group. DTMF codes are detected both in incoming and outgoing calls.

#### **Parameters**

#### **Key**

Define the DTMF code (or DTMF code group). If this parameter is not completed, the event is generated whenever any DTMF code is detected (default value: Any).

Valid values:

**0**, **1**, **2**, **3**, **4**, **5**, **6**, **7**, **8**, **9**, **\***, **#, A, B, C, D** any for any key (default value).

Separate the values with a comma to specify a group of codes.

#### **Variables**

#### **Key**

Detected received DTMF code which was the last to generate the event. The DTMF is stored in the Key parameter format.

#### **Example**

Event generated upon detection of DTMF code #:

Action.KeyPressed: Key=#

### <span id="page-14-0"></span>**Event.DtmfEntered**

The **DtmfEntered** block defines the event that is generated by entering of a DTMF numerical code confirmed with the \* key in an incoming or outgoing call.

#### **Parameters**

#### **Code**

Define the numerical code.

Valid values: Numerical code – 12345, e.g.

#### **Variables**

#### **Code**

Detected received numerical code which was the last to generate this event.

#### **Example**

Event.DtmfEntered: Code=12345

### <span id="page-15-0"></span>**Event.CardEntered**

The **CardEntered** block defines the event generated by entering of the RFID card with the defined ID (for RFID card reader models only).

#### **Parameters**

#### **Card**

Define the RFID card ID; refer to the Card Reader subsection in the 2N® Helios IP Configuration Manual.

Valid values:

**valid** – any valid card (included in the intercom card list) **invalid** – any invalid card **any** – any card

#### **SuppressTones**

Suppress sound signalling initiated by detection of an invalid card. The parameter is optional.

Valid values:

- **0** tones are not suppressed
- **1** tones are suppressed (default value)

#### **Variables**

#### **Card**

ID of the detected card which was the last to generate this event.

#### **Example**

Event generated by entering of a card with ID 0\*0012456:

Event.CardEntered: Card=0\*0012456

### <span id="page-16-0"></span>**Event.CallStateChanged**

The **CallStateChanged** block defines the event generated by a call state change (call ringing, call connection, call termination, etc.)

#### **Parameters**

#### **State**

Define the call state change.

Valid values:

**ringing** - ringing start **connected** – successful call connection **terminated** – call termination

#### **Direction**

Define the call direction.

Valid values:

**incoming** – incoming calls **outgoing** – outgoing calls **any** – both directions

The parameter is optional, the default value is **any**.

#### **Variables**

#### **State**

Detected call state which generated this event. The options correspond to the State parameter.

#### **Direction**

Detected call direction which generated this event. The options are incoming or outgoing.

#### **Example**

Event generated by termination of any outgoing call:

Event.CallStateChanged: State=terminated; Direction=outgoing

### <span id="page-17-0"></span>**Event.InputChanged**

The **InputChanged** block defines the event generated by a change of the logic level on the defined digital input.

#### **Parameters**

#### **Input**

Define the logic input.

Valid values:

**tamper** – tamper switch input **input1** – digital input 1 **input2** – digital input 2 **cr\_input1** – digital input 1 on card reader **cr\_input2** – digital input 2 on card reader

There may be different lists of valid values for different  $2N^{\circledR}$  Helios IP models; refer to the [Available Digital Inputs and Outputs](#page-47-0) subsection.

#### **Edge**

Define the detected change on the digital input.

Valid values:

**falling** – falling edge, change from log. 1 to log. 0 **rising** – rising edge, change from log. 0 to log. 1

The parameter is optional, the default value is **rising.**

#### **Variables**

#### **Input**

Detected ID of the input whose change was the last to generate this event. The options correspond to the Input parameter values.

#### **Edge**

Detected edge change which was the last to generate this event. The options are falling or rising.

#### **Example**

Event generated by disconnection of the tamper switch (device opening):

Event.InputChanged: Input=tamper

### <span id="page-18-0"></span>**Event.Delay**

The **Delay** block defines the event generated with a defined delay after another specified event. Define this event to delay the response to the other event by a defined time interval (Delay).

#### **Parameters**

#### **StartEvent**

Define the event that starts the delay.

#### **StopEvent**

Define the event that stops the delay. The parameter is optional.

#### **Delay**

Define the delay time.

Example of valid values:

**10** – 10 seconds (units are unnecessary) **10s** – 10 seconds **100ms** – 100 milliseconds

#### **Variables**

This block does not define any specific variables.

#### **Example**

Event generated 1s after the rise of event on row 1:

Event.Delay: StartEvent=1; Delay=1s

### <span id="page-19-0"></span>**Event.Timer**

The **Timer** block defines the event generated with a defined delay after another specified event with a defined count of repetitions. Define this event to delay the response to the other event by a defined time interval, or execute the response several times.

#### **Parameters**

#### **StartEvent**

Define the timer starting event (i.e. the row number in the Automation tag on which the event is defined). The parameter is optional. If no value is completed, the timer will be started automatically.

#### **StopEvent**

Define the timer stopping event (i.e. the row number in the Automation tag on which the event is defined). When StopEvent is executed, the timer will stop and will be restarted by Event only. This parameter is optional.

#### **Period**

Define the timer period.

Example of valid values:

10 - 10 seconds (units are unnecessary) **10s** – 10 seconds **100ms** – 100 milliseconds

#### **Count**

Define the count of repetitions. The parameter is optional and the default value is **0**, which means that the count of timer generated events is unlimited. Value 1 makes the timer behave as a Delay.

#### **Variables**

This block does not define any specific variables.

#### **Example**

Event generated three times in 1s intervals after the rise of event on row 1:

Event.Timer: StartEvent=1; Period=1s; Count=3

### <span id="page-20-0"></span>**Event.HttpTrigger**

The **HttpTrigger** block defines the event generated by receiving of an HTTP command from the intercom HTTP server. When the HTTP command [http://ip\\_addr/enu/trigger/id](http://ip_addr/enu/trigger/id) is received, an event will be generated whose ID

matches the value that follows 'trigger/' in the HTTP command. The intercom sends a simple reply to this request (200 OK).

#### **Parameters**

#### **Name**

Define a unique HTTP command identifier including alphabetical characters and digits.

#### **Variables**

The HttpTrigger event is always generated by the HTTP command which can carry a list of user parameters as included in the URI command.

```
http://ip_adresa/trigger/id?param1=value1&param2=value2
```
The list of parameters follows the ? character. Each parameter must include the name and value separated with the  $=$  character. If the list includes more parameters than one, & is used as the separator.

The HTTP-received parameters are available as HttpTrigger block variables. The variable name equals to the name of the parameter transferred.

#### **Example**

Event generated by receiving of the following HTTP command: [http://ip\\_addr/enu/trigger/opendoor:](http://ip_addr/enu/trigger/opendoor)

Event.HttpTrigger: Name=opendoor

### <span id="page-21-0"></span>**Event.MulticastTrigger**

The **MulticastTrigger** block defines the event generated by receiving of a command sent via **SendMulticastRequest**. The request is a message sent by UDP to a multicast address (235.255.255.250:4433) and can thus be received by multiple devices at the same time. The message includes the command ID (Command parameter) and additional optional parameters. The message can be passwordsecured (Password parameter).

#### **Parameters**

#### **Command**

Define the command ID to distinguish separate command types. The MulticastTrigger block responds to the SendMulticastRequest action only if the command identifier is the same. Any text containing the A-Z, a-z and 0-9 characters can be used for identification. The Upper/Lower case must be respected in the command name.

#### **Password**

Define the password to secure the command against unauthorised access. The password must match the value defined in the SendMulticastRequest action to which MulticastTrigger is expected to respond.

#### **CheckTime**

Enable/disable the check of the command receiving time against the time value included in the command message to eliminate attacks caused by repeating of an already processed message. Synchronised time (via the NTP server) on all command sending and receiving devices is required for this function.

Valid values:

- **0** message time is not checked
- **1**  message time is checked (enhanced security)

The parameter is optional, the default value is **0**.

#### **Variables**

The MulticastTrigger event is generated whenever a mass command including the list of user parameters (Params parameter, MulticastRequest action) is received. Each of the parameters has a user-defined unique name and is available as a variable of the same name in the MulticastTrigger block.

Example:

Suppose a mass command generated by the MulticastRequest action is received, in which Params="AAA=123" is included. The MulticastTrigger event which

processes this command will automatically include value 123 for the AAA variable. This variable can be referred to in the interconnected blocks.

#### **Example**

Event generated by receiving of a mass opendoor command:

Event.MulticastTrigger: Command=opendoor

### <span id="page-23-0"></span>**Event.AudioLoopTest**

The **AudioLoopTest** block defines the event generated after the loudspeaker and microphone test (Audio Loop Test) is performed. The subsequent actions are executed based on the test result.

#### **Parameters**

#### **Result**

This parameter specifies the required test result.

Valid values:

**any** – the event is generated whenever the test is performed (regardless of the result).

**passed** – the event is generated whenever the test is successful.

**failed** – the event is generated whenever the test fails.

The parameter is optional, the default value is **failed**.

#### **Variables**

This block does not define any specific variables.

#### **Example**

An event generated after the audio loop test if the test result is negative (i.e. the microphone or loudspeaker is out of order):

Event.AudioLoopTest: Result=failed

# <span id="page-24-0"></span>**1.4 Actions**

2N® Helios IP Automation defines the following types of actions:

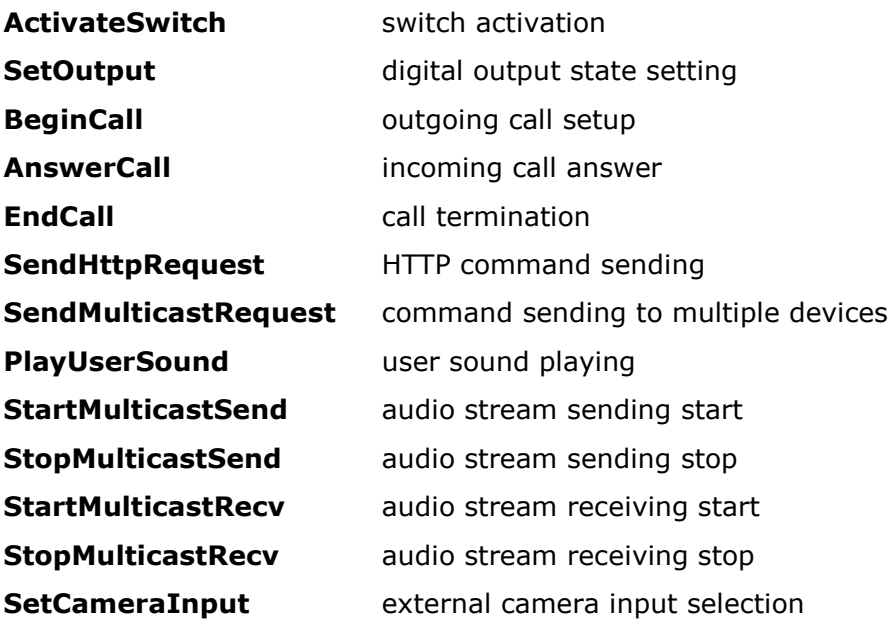

### <span id="page-25-0"></span>**Action.ActivateSwitch**

The **ActivateSwitch** block defines the action necessary for activation of the intercom switch as configured in the Switch  $1 - 4$  tags. The activity to be performed depends fully on the particular switch settings (digital output activation, HTTP command sending, etc.). Switch deactivation is controlled by the switch settings too.

#### **Parameters**

#### **Event**

Define the event to launch the action.

#### **Condition**

Define the condition to be met to execute the action. This parameter is optional.

#### **Switch**

Define the switch to be activated (1 to 4).

#### **Example**

Activate switch 1 if the event defined on row 2 arises and the condition defined on row 3 is met:

Action.ActivateSwitch: Switch=1; Event=2; Condition=3

### <span id="page-26-0"></span>**Action.SetOutput**

The **SetOutput** block defines the action necessary for setting of the intercom output to the required level.

#### **Parameters**

#### **Event**

Define the event that launches the action.

#### **Condition**

Define the condition to be met to execute the action. This parameter is optional.

#### **Output**

Define the output to be set.

Valid values:

**relay1** – relay 1 on basic unit **relay2** – relay 2 on basic unit **output1** – output 1 on basic unit **output2** – output 2 on basic unit **cr\_relay1** – relay 1 on card reader **cr\_relay2** – relay 2 on card reader **cr\_output** – output 1 on card reader **redled** - red LED indicator **led1** – LED 1 indicator **led2** – LED 2 indicator **led3** – LED 3 indicator

There may be different lists of valid values for different  $2N^{\circledR}$  Helios IP models; refer to the [Available Digital Inputs and Outputs](#page-47-0) subsection.

#### **Level**

Define the required output level. This parameter is optional.

Valid values:

- **0** output deactivation
- **1** output activation (default value)

#### **Example**

Activate Output1 if the event defined on row 2 arises:

Action.SetOutput: Output=output1; Event=2

### <span id="page-27-0"></span>**Action.BeginCall**

The **BeginCall** block defines the action necessary for establishing of an outgoing call to the defined telephone number, SIP URI or user number included in the intercom telephone directory.

#### **Parameters**

#### **Event**

Define the event to launch the action.

#### **Condition**

Define the condition to be met to execute the action. This parameter is optional.

#### **Number**

Define the telephone number to be called.

#### **Uri**

Define the SIP URI to be called: sip:user@domain

#### **User**

Define the user number from the telephone directory to be called. The valid values are 1 through 999 (depending on the intercom model).

Enter just one of the above mentioned parameters (Number, Uri or User).

#### **Example**

An outgoing call will be established if the event defined on row 2 arises:

Action.BeginCall: Number=1001; Event=2

### <span id="page-28-0"></span>**Action.AnswerCall**

The **AnswerCall** block defines the action necessary for answering of an incoming call. In case no call is coming or the incoming call is not ringing, the action will not initiate any activity.

#### **Parameters**

#### **Event**

Define the event to launch the action.

#### **Condition**

Define the condition to be met to execute the action. This parameter is optional.

#### **Example**

A call will be answered if the event defined on row 2 arises:

Action.AnswerCall: Event=2

### <span id="page-29-0"></span>**Action.EndCall**

The **EndCall** block defines the action necessary for termination of the currently made call. In case there is no active call via the intercom, the action will not initiate any activity.

#### **Parameters**

#### **Event**

Define the event to launch the action.

#### **Condition**

Define the condition to be met to execute the action. This parameter is optional.

#### **Example**

A call is terminated if the event defined on row 2 arises:

Action.EndCall: Event=2

### <span id="page-30-0"></span>**Action.SendHttpRequest**

The **SendHttpRequest** block defines the action necessary for sending of an HTTP command to another LAN device. The HTTP command helps you control other devices in the LAN (IP relay, recording system, another intercom, etc.).

#### **Parameters**

#### **Event**

Define the event to launch the action.

#### **Condition**

Define the condition to be met to execute the action. This parameter is optional.

#### **Uri**

Define the standard HTTP URI including the destination address and, optionally, the path and other parameters.

#### **Example**

Send an HTTP command to the device with the IP address 192.168.1.1 if the event defined on row 2 arises:

Action.SendHttpRequest: uri=http://192.168.1.1/message; Event=2

### <span id="page-31-0"></span>**Action.SendMulticastRequest**

The **SendMulticastRequest** block defines the user command sending action to multiple devices. The sent command can be processed by the **MulticastTrigger** block. The command is a message sent by UDP to a multicast address (235.255.255.250:4433) and can thus be received by multiple devices at the same time. The message includes the command ID (Command parameter) and additional optional parameters (Params parameters). The message can be password-secured (Password parameter).

#### **Parameters**

#### **Event**

Define the event to execute this action.

#### **Condition**

Define the condition to be met for the action to be executed. This parameter is optional.

#### **Command**

Define the command identifier to distinguish separate command types. The MulticastTrigger block responds to the SendMulticastRequest action only if the command identifier is the same. Any text containing the A-Z, a-z and 0-9 characters can be used for identification.

#### **Params**

Define one or more (comma-separated) command parameters to be included in the UDP message. Keep the "parameter\_name=parameter\_value" format.

Example:

Params="Address=192.168.1.1", "Port=10000"

The so-sent parameters will be available in the HttpTrigger event responding to this command as the Address and Port variables and can be used in HttpTriggertied actions, for example.

#### **Password**

Define the password to secure the command against unauthorised access. The parameter is optional. If no password is completed, the command is not secured. Use any text containing the A-Z, a-z and 0-9 characters.

#### **Example**

Send the opendoor command to all devices with the properly set Event.MulticastTrigger block in the network.

Action.SendMulticastRequest: Command=opendoor

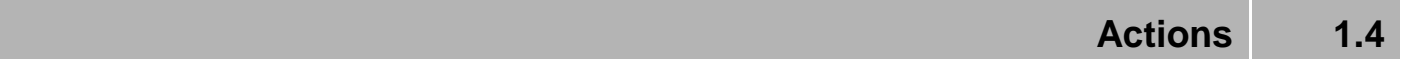

### <span id="page-33-0"></span>**Action.PlayUserSound**

The **PlayUserSound** block defines the user sound playing action.

#### **Parameters**

#### **Event**

Define the event to launch this action.

#### **Condition**

Define the condition to be met for the action to be executed. This parameter is optional.

#### **Sound**

Select the user sound number  $(1 - 10)$ .

#### **Example**

Play user sound 1: Action.PlayUserSound: Sound=1

### <span id="page-34-0"></span>**Action.StartMulticastSend**

The **StartMulticastSend** block defines the starting action for audio stream sending to a multicast IP address. You can control up to four independent transmission channels. The RTP/UDP protocol is used and the data are in the PCMU format.

#### **Parameters**

#### **Event**

Define the event to launch this action.

#### **Condition**

Define the condition to be met for the action to be executed. This parameter is optional.

#### **Channel**

Define the channel number (1-4) to be controlled.

#### **Address**

Define the audio stream multicast IP address.

#### **Port**

Define the UDP port to which audio stream shall be sent.

#### **Example**

Start audio stream sending via channel 1 to address 239.0.0.1:10000:

Action.StartMulticastSend: Channel=1; Address=239.0.0.1; Port=1000

### <span id="page-35-0"></span>**Action.StopMulticastSend**

The **StopMulticastSend** block defines the stopping action for audio stream sending to a multicast IP address.

#### **Parameters**

#### **Event**

Define the event to launch this action.

#### **Condition**

Define the condition to be met for the action to be executed. This parameter is optional.

#### **Channel**

Define the channel number (1-4) to be controlled.

#### **Example**

Stop audio stream sending via channel 1:

Action.StopMulticastSend: Channel=1

### <span id="page-36-0"></span>**Action.StartMulticastRecv**

The **StartMulticastRecv** block defines the starting action for audio stream receiving and playing. You can control up to four independent transmission channels. The RTP/UDP protocol is used and the data are in the PCMU format.

#### **Parameters**

#### **Event**

Define the event to launch this action.

#### **Condition**

Define the condition to be met for the action to be executed. This parameter is optional.

#### **Channel**

Define the channel number (1-4) to be controlled.

#### **Address**

Define the audio stream multicast IP address.

#### **Port**

Define the UDP port to which audio stream shall be received.

#### **Volume**

Define the relative volume level for the audio stream to be played (from -6dB to +6dB).

Valid values:

- **-6** minimum level
- **0** mean level (default value)
- **6** maximum level

The parameter is optional, the default value is **0**.

#### **Example**

Start audio stream receiving to multicast IP address 239.0.0.1:10000 via channel 1:

Action.StartMulticastRecv: Chanel=1; Address=239.0.0.1; Port=10000

### <span id="page-37-0"></span>**Action.StopMulticastRecv**

The **StopMulticastRecv** block defines the stopping action for audio stream receiving to a multicast IP address.

#### **Parameters**

#### **Event**

Define the event to launch this action.

#### **Condition**

Define the condition to be met for the action to be executed. This parameter is optional.

#### **Channel**

Define the channel number (1-4) to be controlled.

#### **Example**

Stop audio stream receiving via channel 1:

Action.StopMulticastRecv: Channel=1

### <span id="page-38-0"></span>**Action.SetCameraInput**

The **SetCameraInput** block defines the action that switches the video signal sources – either the integrated video camera or an external IP camera, or two inputs for analogue camera connection to the 2N® Helios IP Video Kit.

#### **Parameters**

#### **Event**

Define the event to launch this action.

#### **Condition**

Define the condition to be met for the action to be executed. This parameter is optional.

#### **Type**

Define the video signal type.

Valid values:

**internal** – internal camera (or external analogue video camera connected directly to the device)

**external** – external IP camera

The parameter is optional, the default value is **internal**.

#### **Id**

Define the video signal channel. The parameter is available with the  $2N^{\circledast}$  Helios IP Video Kit model only and applicable only if the Type parameter is set to **internal**.

Valid values:

**1** – analogue camera connected to input 1

**2** – analogue camera connected to input 2

The parameter is optional, the default value is **1**.

#### **Example**

The video signal source is switched to external analogue camera input:

Action.SetCameraInput: Type=internal; Id=2

# <span id="page-39-0"></span>**1.5 Conditions**

2N® Helios IP Automation defines the following types of conditions:

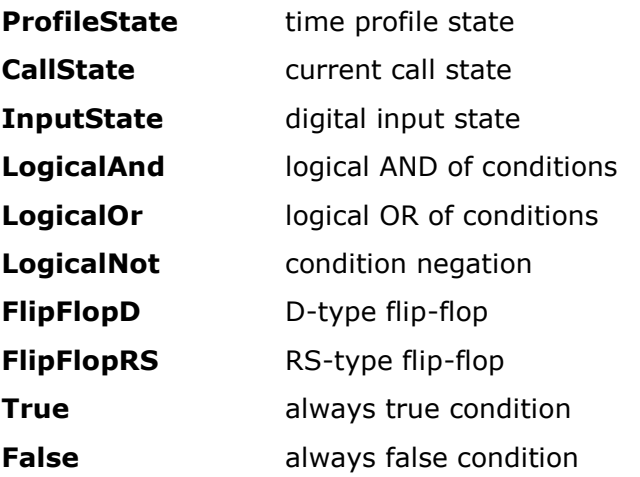

See below for details on the conditions and their parameters and use.

### <span id="page-40-0"></span>**Condition.ProfileState**

The **ProfileState** block defines the condition to be met in the case of active/inactive time profile.

#### **Parameters**

#### **Profile**

Define the time profile number  $(1 - 20$  depending on the intercom model).

#### **State**

Define the required profile state. This parameter is optional.

Valid values:

**active** – active profile (default value) **inactive** – inactive profile

#### **Example**

The condition is met for inactive time profile 1:

Condition.ProfileState: Id=1; State=Inactive

### <span id="page-41-0"></span>**Condition.CallState**

The **CallState** block defines the condition to be met in the case of a defined state of the currently made call.

#### **Parameters**

#### **State**

Define the call state.

Valid values:

**idle** – call is not being made **ringing** – ringing in progress **connected** – call connected

#### **Direction**

Define the call direction.

Valid values:

**incoming** – incoming calls **outgoing** – outgoing calls **any** – both directions

The parameter is optional, the default value is **any**.

#### **Example**

The condition is met for an inactive call: Condition.CallState: State=Inactive

### <span id="page-42-0"></span>**Condition.InputState**

The **InputState** block defines the condition to be met in case the defined logic level gets connected to the defined digital input.

#### **Parameters**

#### **Input**

Define the digital input.

Valid values:

**tamper** – tamper switch **input1** – digital input 1 **input2** – digital input 2 **cr\_input1** – digital input 1 on card reader **cr\_input2** – digital input 2 on card reader

There may be different lists of valid values for different  $2N^{\circledR}$  Helios IP models; refer to the [Available Digital Inputs and Outputs](#page-47-0) subsection.

#### **Level**

Define the required digital input level. The parameter is optional.

Valid values:

- **0** logic 0
- **1** logic 1 (default value)

#### **Example**

The condition is met for an activated tamper switch (device not open):

Condition.InputState: Input1=tamper; Level=0

### <span id="page-43-0"></span>**Condition.LogicalAnd**

The **LogicalAnd** block helps you create groups of conditions. The block is fulfilled if all the conditions in the defined group are met.

#### **Parameters**

#### **Condition**

Define the list of conditions to be met. Separate the conditions with a comma.

#### **Example**

The condition is met if conditions 1, 2 and 3 are met at the same time: Condition.LogicalAnd: Condition=1, 2, 3

### <span id="page-43-1"></span>**Condition.LogicalOr**

The **LogicalOr** block helps you create groups of conditions. The block is fulfilled if one condition at least of the defined group is met.

#### **Parameters**

#### **Condition**

Define the list of conditions to be met. Separate the conditions with a comma.

#### **Example**

The condition is met if conditions 1, 2 or 3 are met: Condition.LogicalOr: Condition=1, 2, 3

### <span id="page-44-0"></span>**Condition.LogicalNot**

The **LogicalNot** block defines the condition to be met in case another defined condition is not met.

#### **Parameters**

#### **Condition**

Define the condition not to be met.

#### **Example**

The condition is met in case condition 1 is not met: Condition.LogicalNot: Condition=1

### <span id="page-44-1"></span>**Condition.True**

The **True** block defines the condition to be met each time.

#### **Parameters**

There are no parameters in the True block.

#### **Example**

The condition will always be met: Condition.True

### <span id="page-44-2"></span>**Condition.False**

The **False** block defines the condition not to be met each time.

#### **Parameters**

There are no parameters in the False block.

#### **Example**

The condition will always not be met. Condition.False

### <span id="page-45-0"></span>**Condition.FlipFlopD**

The **FlipFlopD** block is a one-bit memory cell (variable), which records the state of another condition at the moment of rise of the defined event for later use. The FlipFlopD output can be used as a condition for control of actions in rather complex  $2N^{\circledR}$  Helios IP Automation applications. It is a simulation of a D-type flip-flop circuit.

#### **Parameters**

#### **ClockEvent**

Define the event at which the current state of the condition is to be recorded.

#### **Condition**

Define the condition to be recorded at the rise of the ClockEvent.

#### **ResetValue**

Set the condition default value upon restart. The parameter is optional. Valid values:

- **0** condition is not met (default value)
- **1** condition is met

#### **Example**

The state of the condition will be identical to the state of condition 2 at the rise of event 1:

Condition.FlipFlopD: ClockEvent=1; Condition=2

### <span id="page-46-0"></span>**Condition.FlipFlopRS**

The **FlipFlopRS** block is a one-bit memory cell (variable), whose state changes to 1 or 0 at the rise of defined events. The FlipFlopRS output can be used as a condition for control of actions in rather complex  $2N^{\circledR}$  Helios IP Automation applications. It is a simulation of an RS-type flip-flop circuit.

#### **Parameters**

#### **SetEvent**

Define the event to set the condition into the 'met' state (1).

#### **ResetEvent**

Define the event to set the condition into the 'not met' state (0).

#### **ResetValue**

Set the condition default value upon restart. The parameter is optional.

Valid values:

- **0** condition is not met (default value)
- **1** condition is met

#### **Example**

The condition will be met at the rise of event 1 and not met at the rise of event 2: Condition.FlipFlopRS: SetEvent=1; ResetEvent=2

## <span id="page-47-0"></span>**1.6 Available Digital Inputs and Outputs**

In this section, the digital inputs and outputs available on each 2N® Helios IP model are described.

#### **2N Helios IP Vario**

#### **Outputs**

**relay1** – relay output on basic unit **relay2** – relay output on additional switch (if installed) **cr\_relay1** – relay output 1 on card reader (if installed) **cr\_relay2** – relay output 2 on card reader (if installed) **redled** – red LED indicator under name tags (for no-display 9137xxxU models only)

#### **Inputs**

**cr\_input1** – digital input 1 on card reader (if installed) **cr\_input2** – digital input 2 on card reader (if installed)

#### **2N Helios IP Force/Safety**

#### **Outputs**

**relay1** – relay output on basic unit

**output1** – digital 12V output on basic unit (for board versions 555v3 and higher, digital 12V output is connected with relay output 1 in 555v2 boards) **relay2** – relay output on additional switch (if installed) **output2** – digital 12V output on additional switch (if installed) **cr\_relay1** – relay output on card reader (if installed) **cr\_output1** – digital 12V output on card reader (if installed) **redled** – red LED indicator on card reader (if installed)

#### **Inputs**

**tamper** – tamper switch (if installed) **cr\_input1** – digit input 1 on card reader (if installed) **cr\_input2** – digital input 2 on card reader (if installed)

#### **2N Helios IP Uni**

#### **Outputs**

**relay1** – relay output on basic unit

#### **Inputs**

Not available.

### **2N Helios IP Audio/Video Kit**

#### **Outputs**

**relay1** – relay output **output1** – digital output 1 **output2** – digital output 2 **led1** – LED 1 control output **led2** – LED 2 control output **led3** – LED 3 control output

#### **Inputs**

**input1** – digital input 1 **input2** – digital input 2

# <span id="page-49-0"></span>**1.7 Examples of Use**

#### **Calling to Dispatching Office in Case of Unauthorised Door Opening**

#### **Specification**

Call the selected telephone number whenever the tamper switch is disconnected (device opened).

#### **Block diagram**

The rising edge on the tamper input (1: Event.InputChanged) initiates calling to the defined telephone number (2: Action.BeginCall).

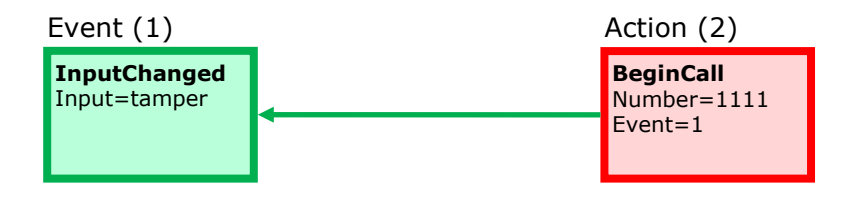

- 1: Event.InputChanged: Input=tamper
- 2: Action.BeginCall: Number=1111; Event=1

#### **Calling to Dispatching Office in Case of Unauthorised Door Opening with Service Code Blocking Option**

#### **Specification**

Call the selected telephone number whenever the tamper switch is disconnected (device opened). Enable blocking and re-enable numerical code alarm entered from the intercom keypad.

#### **Block diagram**

The rising edge on the tamper input (1: Event.InputChanged) initiates calling to the defined telephone number (5: Action.BeginCall) in case the defined condition is met. The condition (4: Condition.FlipFlopRS) is validated by the intercom restart or entering the selected code (2: Condition.CodeEntered) from the numerical keypad. If another code is entered (3: Condition.CodeEntered), the condition will be invalid.

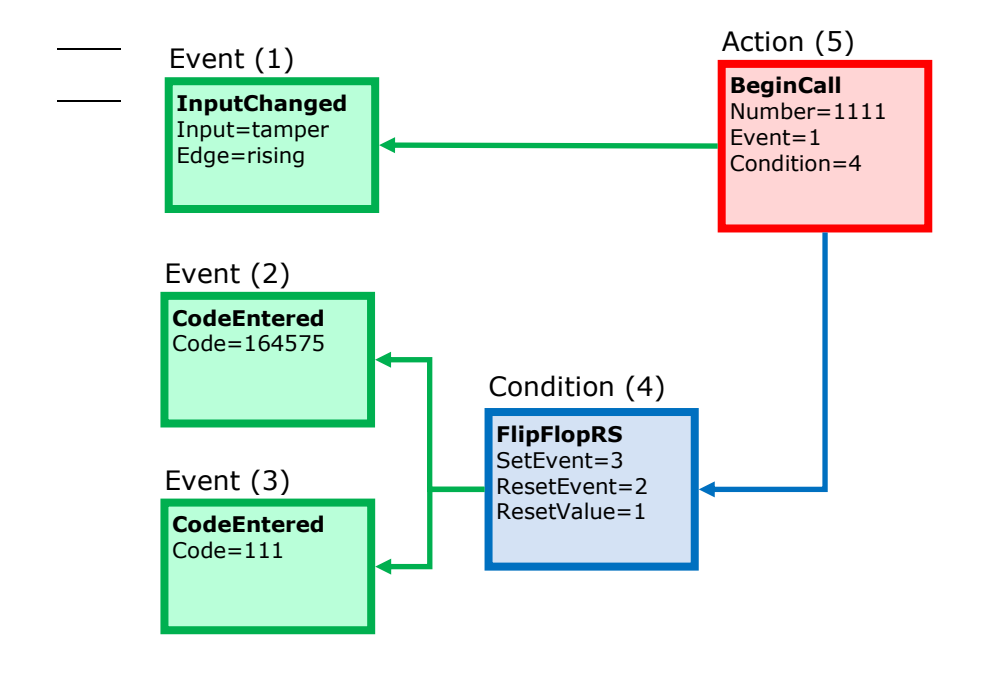

- 1: Event.InputChanged: Input=tamper; Edge=rising
- 2: Event.CodeEntered: Code=164575
- 3: Event.CodeEntered: Code=111
- 4: Condition.FlipFlopRS: SetEvent=3; ResetEvent=2; ResetValue=1
- 5: Action.BeginCall: Number=1111; Event=1; Condition=4

### **Door Opening by RFID Card**

#### **Specification**

Activate the door contact switch by entering the proper RFID card.

#### **Block diagram**

Entering an RFID card with the defined ID (1: Event.CardEntered) activates switch 1 (2: Action.ActivateSwitch).

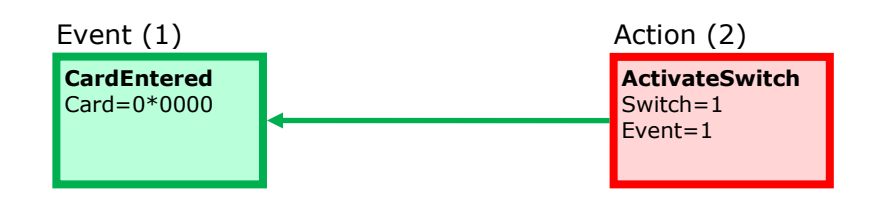

- 1: Event.CardEntered: Card=0\*0000
- 2: Action.ActivateSwitch: Switch=1; Event=1

#### **Alarm (Dispatching Office Call) Caused by Over 2-Min Long Door Opening**

#### **Specification**

Call the dispatching office in case the door remains open for more than 2 minutes. It is supposed in the example that the door opening signalling contact is connected to Input1.

#### **Block diagram**

Whenever the door opens, the rising edge on Input1 signal (1: Event.InputChanged) calls the defined telephone number (4: Action.BeginCall) with a 120s delay (2: Event.Delay). The call is only executed if the door remains open for more than 120s (3: Condition.InputState).

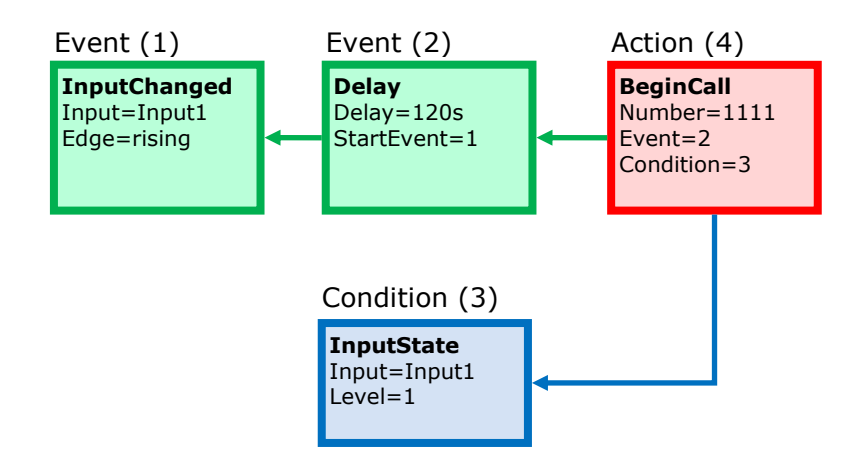

- 1: Event.InputChanged: Input=input1; Edge=rising
- 2: Event.Delay: Delay=120s; StartEvent=1
- 3: Condition.InputState: Input=input1; Level=1
- 4: Action.BeginCall: Number=1111; Event=2; Condition=3

#### **LED Flashing during Call / Electric Door Lock Opening**

#### **Specification**

Enable LED flashing during an active call.

#### **Block diagram**

Enable LED flashing by a combination of the periodic timer (1: Event.Timer) and delay (2: Event.Delay). These two blocks define the period (250ms) and duty cycle of the signal or the LED shining period (125ms). These two events are tied with the on-switching (4: Action.SetOutput) and off-switching (5: Action.SetOutput) actions. The LED switch-on action is conditioned by the active call (3: Condition.CallState).

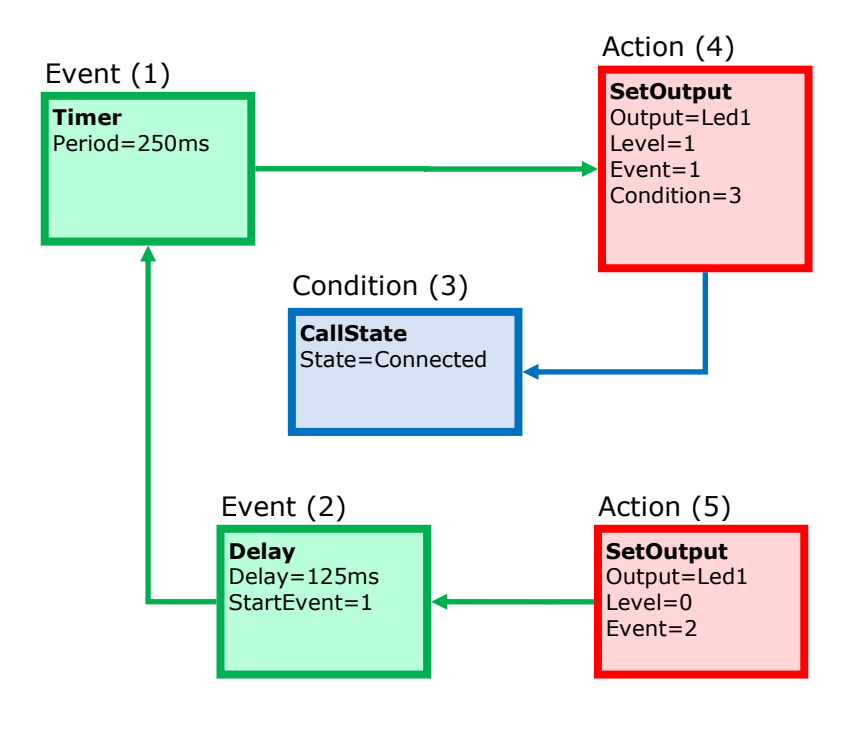

- 1: Event.Timer: Period=250ms
- 2: Event.Delay: Delay=125ms; StartEvent=1
- 3: Condition.CallState: State=Connected
- 4: Action.SetOutput: Output=led1; Level=1; Event=1; Condition=3
- 5: Action.SetOutput: Output=led2; Level=0; Event=2

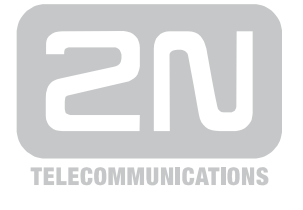

2N TELEKOMUNIKACE a.s.

Modřanská 621, 143 01 Praha 4, Česká Republika Tel.: +420 261 301 111, Fax: +420 261 301 999 E-mail: obchod@2n.cz Web: www.2n.cz